# Deem

### **Deem for Android**

### **Quick Start Guide**

Download Deem for Android mobile app. Your username and password is the same as what you use for Deem.

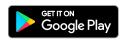

#### **Getting Started**

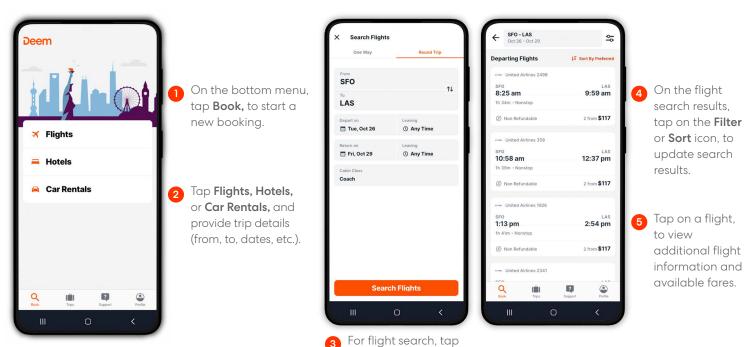

One-way or Roundtrip.

| ×  | × Select Seats |           |   | 0            |      |          | Skip     |  |
|----|----------------|-----------|---|--------------|------|----------|----------|--|
|    | A              | в         | С |              | D    | E        | F        |  |
| 1  | ×              | ×         | × | 7            | ×    | ×        | ×        |  |
| 1  | $\times$       | ×         | × | 8            | ×    | $\times$ | ×        |  |
| 1  | ×              | ×         | × | 10           | ×    | ×        | ×        |  |
| 1  | $\times$       | ×         | × | 11           | ×    | ×        | ×        |  |
| 1  | ×              | ×         | × | 12           | ×    | ×        | ×        |  |
| I  | ×              | ×         | × | 20           | ×    | ×        | ×        |  |
| ň  | ×              | ×         | × | 21           | ×    | ×        | ×        |  |
| ľ  | $\times$       | ×         | × | 22           | ×    | ×        | ×        |  |
| 1  | ×              | ×         | × | 23           | ×    | ×        | ×        |  |
| ī  | ×              | $\square$ | × | 24           | ×    |          | ×        |  |
| Ī  | ×              | $\square$ | × | 25           | ×    | ×        | ×        |  |
| Av | ailable        | Paid 5    |   | +<br>Premium | Unav | x        | Selected |  |
| L  | . III          |           |   | Ο            |      |          | <        |  |

Tap **Select**, to view seat map and select your seat for the flight.

| 8                                                |                   |                |
|--------------------------------------------------|-------------------|----------------|
| Las Vegas, I<br>ост 26 - 29, 2021                | ٧V                |                |
| X<br>Add Flights                                 | Add Hotel         | Add Car Rental |
| <b>★</b> OCT 26                                  |                   | \$128          |
| SFO → LA<br>8:25am — 9:59am<br>Coach • Nonstop • | • United Airlines | >              |
| 🗙 ост 29                                         |                   | \$128          |
| TRIP TOTAL (3)<br>\$128                          |                   | Checkout       |
|                                                  | tps Supp          |                |

On the Review Itinerary page, tap **Add Hotel** or **Add Car Rental**, to book additional segments.

Tap **Checkout,** once you're ready to checkout.

# Deem

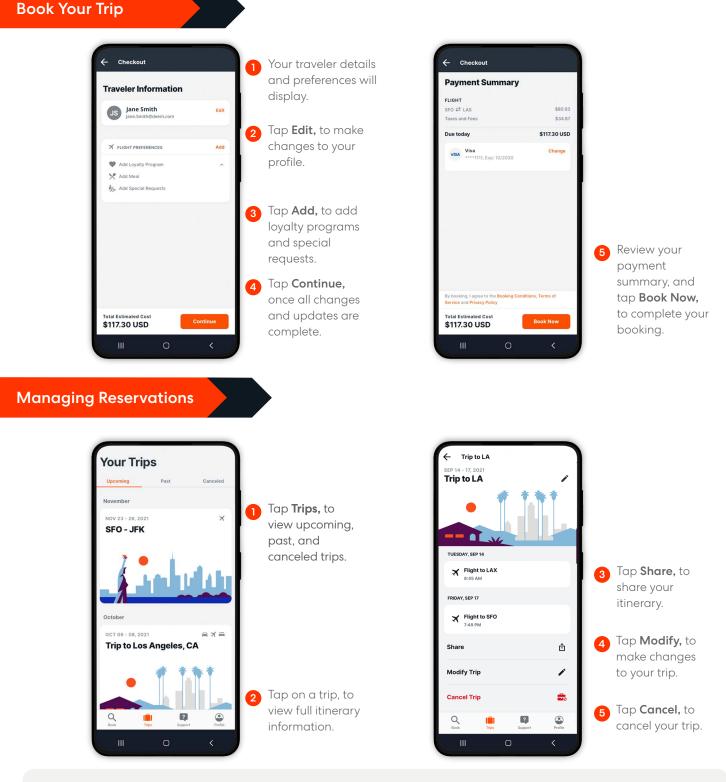

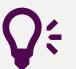

**Quick Tips** Support Need help? Tap Support, to contact Travel Support via phone or email.